## **Configure Wrike for Single Sign-On**

Configuring Wrike for single sign-on (SSO) enables administrators to manage users of Citrix ADC. Users can securely log on to Wrike by using the enterprise credentials.

## **Prerequisite**

Browser Requirements: Internet Explorer 11 and above

## **To configure Wrike for SSO by using SAML:**

- 1. In a browser, type <https://www.wrike.com/login/> and press **Enter**.
- 2. Type your Wrike email address and click **Next**.

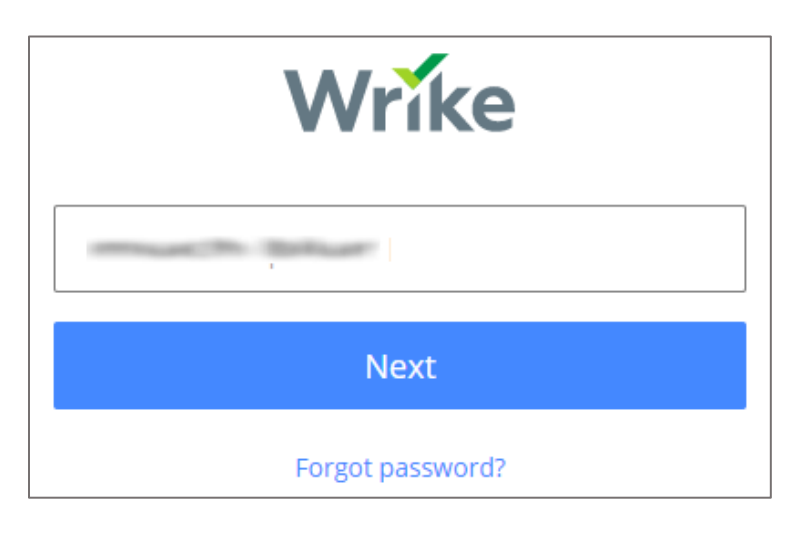

3. Type your Wrike password and click **Sign in**.

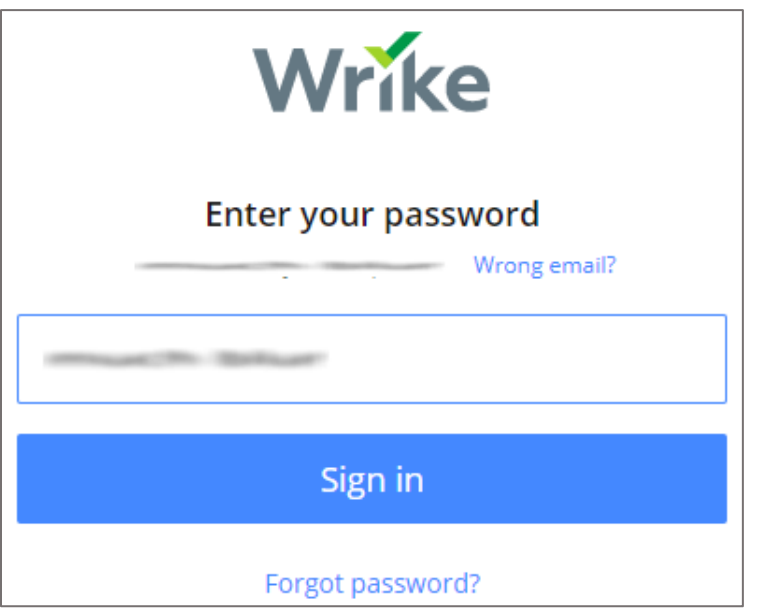

4. To enable and configure SSO, the user must contact Wrike support team and provide them with the IdP metadata file in XML format.

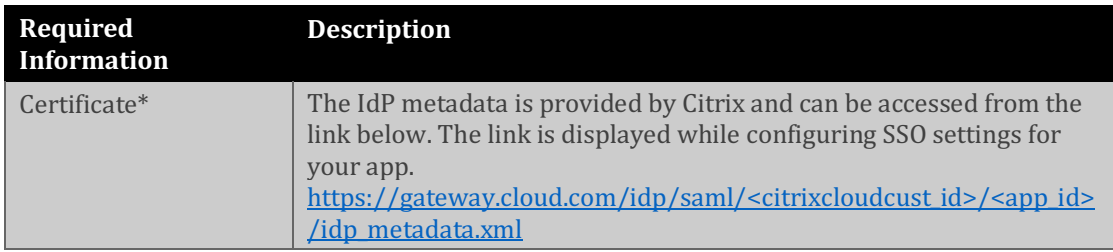

**Note:** The support team will configure the SP from the backend.